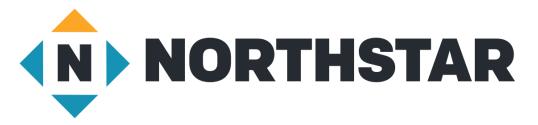

## "Go Live" Checklist for Ohio Libraries

| Task                                                                                                    | Date |
|----------------------------------------------------------------------------------------------------|------|
| Designate Site Administrators                                                                                                   |      |
| Attend Admin training<br>https://www.oplin.ohio.gov/databases/northstar#site_training                                           |      |
| Request Admin login<br>http://oplin.org/go/NS-AdminTraining                                                                     |      |
| Set up Staff logins                                                                                                    |      |
| Attend Staff training<br>https://www.oplin.ohio.gov/services/northstar/libraries#quick_start_training                           |      |
| Decide: Will you show your library on the Northstar map? (Y/N/Later)<br>https://www.digitalliteracyassessment.org/find-location |      |
| Check box: Offering unproctored assessments<br>Check boxes are in the Northstar Admin Portal - Edit Location Info tab           |      |
| Decide: Will you offer proctored assessments? (Y/N/Later)                                                                       |      |
| Check box: Offering NSOL accounts                                                                                               |      |
| Check box: Show "Take assessment" links                                                                                         |      |
| Decide: Will you allow NSOL self-registration? (Y/N/Later)                                                                      |      |
| Decide: How will you describe the computer training you are doing/will do?                                                      |      |
| Decide: Will you use the Northstar curriculum? (Y/N/Later)                                                                      |      |
| Decide: Do you want to ask if users are on-site at login?                                                                       |      |
| Decide: Where do you want to place the Northstar link on your library website?                                                  |      |
| Decide: Which URL do you want to use?                                                                                           |      |
| Plan Promotion<br>https://www.oplin.ohio.gov/databases/northstar#marketing                                                      |      |
| Make Website Live                                                                                                    |      |
| Update OPLIN<br>http://oplin.org/go/NS-GoLive                                                                                   |      |